# **KML-based online spatial inventory of water chemistry data — R version**

×

**Resource Quality Information subdirectorate Resource Quality Information Services**

Directions: To here - From here

**MHA** 

A heart a

**T1H4 WMS T13** T1H004Q01 At Bashee B Rivers sampl 1972-01-24 Lon 28.4477 plot| data| ho Median condu Salihity clas

1960

1990

1970

dels. 1970

> mage @ 2018 DigitalGlobe 2018 Africis (Pty) Ltd. @ 2018 Google

Google Earth

eye alt 2.98 km Imager2013 te: 7/24/2017 lat -31.913459° lon 28.462061°  $0<sub>m</sub>$ elev

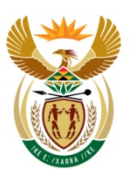

689 m

water & sanitation Denartment<sup>.</sup>

Water and Sanitation **REPUBLIC OF SOUTH AFRICA**  DOCUMENT STATUS

WORKING TITLE: KML-based online spatial inventory of water chemistry data — R version (Conversion to R of the application that creates the online spatial inventory of water chemistry data)

AUTHOR: Michael Silberbauer

REPORT STATUS: **Third draft**

RQS REPORT NUMBER: N/0000/00/RD1/2011

DATE: December 2018

# **Executive summary**

When Google Earth became publicly available in 2005, it provided the ideal platform for an interactive inventory of the Water Management System (WMS), which is the South African national water quality database. The first working prototype of a Google Earth driven spatial inventory used a set of ArcInfo-AML, awk and DOS scripts for converting data from the WMS Informix data base to flat text files, processing these to produce the final set of data plots, data listings and Keyhole Markup Language spatially-referenced XML (KML) files for Google Earth (Silberbauer and Geldenhuys, 2008 and 2009).

In 2011, the Unix-based ArcInfo scripts were becoming obsolete, so the software was ported to R (R Core Team, 2018). The R package has a wide range of statistical functions and graphics abilities, including geographical representation of data. R provides many opportunities for further development on a variety of platforms, including web-based applications. The package is open-source, extensible and licensing is free.

The main components of the Google Earth inventory are the KML files themselves – containing locality, time and attribute information – the multivariable time-series plots, the data listings and the Maucha multivariable point ionic symbols. This report describes the purpose, structure and operation of the application that creates the KML monitoring site files, kml WMS\_mnpts\_html.R. This R script includes 20 functions that deal with formatting text, and creating each KML file with its associated HTML web file. A key component of the inventory is the popup information box that displays attribute information when the user clicks on a site, and which provides links to further information, such as time series plots, source data and the Department of Water and Sanitation's hydrological database.

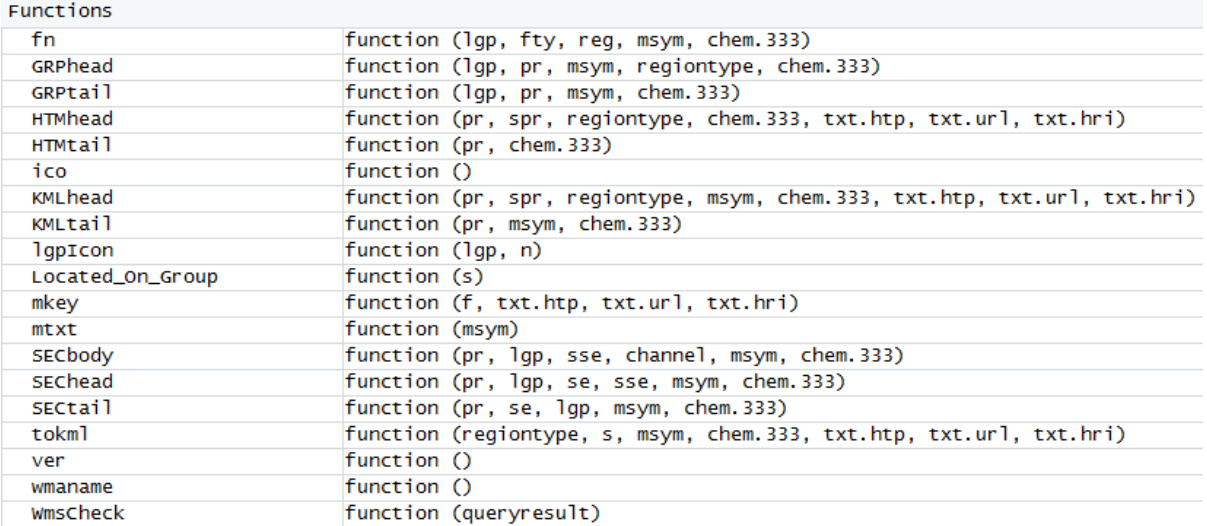

# **Introduction**

In 2005, Google released a free online version of the Keyhole Earth Viewer package under the name Google  $\text{Earth}^{\text{TM}}$ . This software uses advanced techniques to speed up the laborious process of combining different sources of spatial data and rendering them in a perspective, 3D view of the Earth's surface. Real-time landscape flythroughs become practical on home computers (Crampton 2008). The most important component of the system for practical applications is the extensible markup language, called Keyhole Markup Language or KML (Google 2018). This allows users to simply and quickly place their own spatial data on the Google Earth landscape without the need for advanced programming. Google has made many enhancements to the software, such as the ability to add time tags to user data and to splay out overlapping points. Many new base datasets have become available and the resolution of the satellite data acquired by Google is good enough for the identification of structures such as weirs and sewage works in many areas. Streetview data became available for South Africa in 2010 and provided an even closer perspective of the situation on the ground. Streetview images from bridges provide an invaluable perspective of the state of rivers and riparian habitat at the time of the photograph. Built-in point-to-point driving directions are of great assistance when planning fieldwork.

This report describes the kml\_WMS\_mnpts\_html.R script in detail. The purpose of the report is twofold: to aid in maintenance of the script and to provide nuts-and-bolts information for anyone wanting to port the process to another platform.

# **Methods**

The software consists of a main routine that generates eight groups of files [\(Table](#page-3-0)  [1\)](#page-3-0), plus several functions handling repetitive processes or simply making the code easier to understand and maintain. The version discussed here is 6.7.

<span id="page-3-0"></span>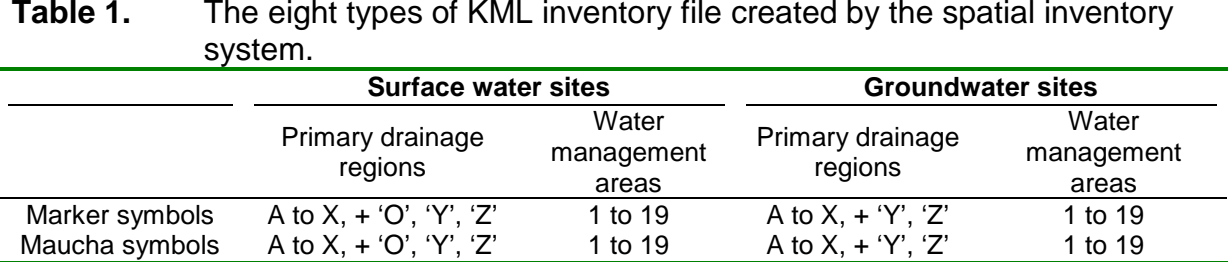

The software environment chosen is primarily the R statistics system (R Core Team, 2018) with the database package RODBC. The advantages of R are that it has no licence fee, has a large and helpful user community, provides a range of statistical analyses and has excellent graphics capabilities. Developers familiar with other programming and scripting languages might wish to achieve the same end results using software that they are more familiar with.

Formerly, an ArcInfo AML script converted a dBase inventory file from the Water Management System to a list of sites with information on drainage regions and management areas. An R script, wms2nms. R replaced this process in 2012. This

script performs geographical point-in-polygon checks to ensure that each monitoring site is in the correct drainage region and water management area, and outputs a shapefile and a text list of site information.

The Department of Water and Sanitation combined the original 19 water management areas into 9 larger areas in about 2012. This inventory still uses the 19 water management areas because the 9 new areas are larger, with many more sites, which would cause memory problems on computers and portable devices.

The kml\_WMS\_mnpts\_html.R script needs to run on a computer that has an ODBC connection to the WMS database. The connection should be read-only, to avoid any unfortunate accidents. The setup requires the installation of Informix-Connect and its configuration to connect to the database server.

#### *Main routine*

```
library(foreign)
l i brary(RODBC)
library(RCurl)
library(httr)
odbcCloseAll()
if (!exists ("monitoringSites", mode="function") ) source 
("C:/data/program/R/monitoringSites.R")
# check that the method for looking up weir photos is working - sometimes gives false 
negative on slow line:
set_config(use_proxy(url="rqswtmg101.dwa.gov.za",port=8080))
img.hispic <- "http://www.dwa.gov.za/hydrology/Verified/CGI-
BIN/HIS/Photos/A2H055.JPG"
if(http_error(img.hispic, followlocation = 0L, USE.NAMES = FALSE)) stop("Check 
Internet link and proxy")
options(stringsAsFactors = FALSE) # not working with factors so would rather have 
strings
time.start <- as.POSIXct(format(Sys.time(), "%Y-%m-%d %H:%M:%S"))<br>chem.333 <- FALSE # switch is TRUE to produce output for the top 333 sites only
# use variables for departmental URL construction to make updates easier
txt.htp <- "http://"
txt.url <- "www.dwa.gov.za/"
txt.hri <- "iwqs/"
s <- monitoringSites() s <- subset(s, s$No > 0)
s$ID[s$ID == ""] <- NA # is this wise? or even necessary? s$WMANUM[s$WMANUM == ""] <- 0 # missing WMA number
s$WMANUM <- as.numeric(s$WMANUM)
s$WMANAME[s$WMANAME == ""] <- "WMA_unknown" # missing WMA name s <- within (s, 
 Located_On_Type <- ifelse(!is.na(Located_On_Type), Located_On_Type, "Class pending")
 # Thanks to Joris Meys, http://stackoverflow.com/questions/7488068/test- for-na-and-select-values-based-on-result
)
if(chem.333) {
 # read the sites from the WMS: channel<-odbcConnect("wmsdb") wmstables<-sqlTables(channel)
   q <- paste("SELECT UNIQUE mon_feature_id ",
   " FROM programme_sample ", " WHERE mon_program_id = 146") programme.sites <- sqlQuery(channel, q)
  print("*** Only processing \"CHEM 333\" sites ***")<br>
\# c.333 <- read.csv("C:/data_large/av/WMS/NCMP_Inventory_2012-05-21.csv")<br>
\# s <- s[sSPointID %in% c.333SMonitoring_Point_ID, ]
s < s [s\frac{1}{2}] s \frac{1}{2} s = s[s\frac{1}{2}] s in% programme. sites$mon_feature_id, \frac{1}{2} }
msym <- FALSE
tokml("PDG", s, msym, chem.333, txt.htp, txt.url, txt.hri) # primary drainage 
regions, no Maucha
if(!chem.333)<br>tokml("WMA",
                   s, msym, chem.333, txt.htp, txt.url, txt.hri) # water management
areas, no Maucha
msym <- TRUE
if(!chem.333) for (regiontype in c("PDG", "WMA")) { 
  # primary drainage regions or water management areas, with Maucha option tokml (regiontype, s, msym, chem. 333, txt.htp, txt.url, txt.hri)
odbcCloseAll()
time.end <- as.POSIXct(format(Sys.time(), "%Y-%m-%d %H:%M:%S"))<br>print(paste0("Started: ", time.start) )
print(paste0("Finished: ", time.end, " (", time.end - time.start, ")") )
print(paste("chem.333 =", chem.333))
```
The main routine runs the function msym once each for primary drainage regions (PDG), water management areas (WMA), first without and then with Maucha ionic diagrams as symbol markers. It runs a separate function for reading monitoring sites prepared by wms2nms. R.<br>s <- monitoringSites()<br>s <- subset(s, s\$No > 0)

The main routine also has a seldom-used option for updating only the national chemical monitoring programme sites:

chem.333 <- TRUE.

## *Main controlling function*

```
tokml <- function(regiontype, s, msym, chem.333, txt.htp, txt.url, txt.hri) { # main controlling function - used to be the main routine
 #library(RSQLite)
library(RODBC)<br>channel<-odbcConnect("wmsdb")<br>wmstables<-sqlTables(channel)
   LoGso <- c("river", "dam_lake", "spring", "wetland", "estuary_sea", "watersupply", "wastewater", "mine_industry", "agri", "transfer", "class_pending", "meteo", "ground") if(chem.333) LoGso <- LoGso[LoGso != "ground"]
     seems to be a mis-reference of ID and RefCode - watch out when linking to WMS via
ODBC:
   if (regiontype=="PDG") s <- s[order(s$Qat, s$ID, s$PointID), ] 
 # Note that WMS Region is the WMS quaternary region - not right
 if (regiontype=="WMA") s <- s[order(s$WMANUM, s$Qat, s$ID, s$PointID), ]
 s$pri <- substr(s$Qat, 1, 1) # Define primary drainage regions from quaternary
 s$sec <- substr(s$Qat, 1, 2) # Define secondary drainage regions from quaternary LoTs <- subset(s$Located_On_Type, !duplicated(s$Located_On_Type)) # List of site types s <- Located_On_Group(s)
  LoGs \leq subset(s$Located_On_Group, !duplicated(s$Located_On_Group)) # List of site
groups<br>if (regiontype=="PDG") {
     pris < -s$pri[!duplicated(s$pri)]
 } if (regiontype=="WMA") { 
 pris <- s$WMANUM[!duplicated(s$WMANUM)]
pris <- pris[!is.na(pris]]
 for (pr in pris) { # for each primary or management region, create a new KML file, including a Maucha symbol version
 # for (pr in c("A")) { # test line for limited data set - crashes though: 
 # Error in pr + 1 : non-numeric argument to binary operator if (regiontype=="PDG") spr <- subset(s, s$pri==pr)
     KMLhead (pr, spr, regiontype, msym, chem. 333, txt.htp, txt.url, txt.hri)<br>if (!msym) HTMhead (pr, spr, regiontype, chem. 333, txt.htp, txt.url, txt.hri)<br>ltys<-subset(spr$Located_0n_Type, !duplicated(spr$Located_0n_Type)) #
types
     #lgps<-subset(spr$Located_On_Group, !duplicated(spr$Located_On_Group)) # List of site
groups
      for (lgp in LoGso) { # for each group in predetermined sort order secs <- 0
         lgps <- subset(spr$Located_On_Group, !duplicated(spr$Located_On_Group)) # List of 
site groups
 if(lgp %in% lgps) { 
 secs <- subset(spr$sec, !duplicated(spr$sec))
 GRPhead(lgp, pr, msym, regiontype, chem.333) for (se in secs) {
 sse <- subset(spr, spr$Located_On_Group==lgp & spr$sec==se)
 #sse<-sse[order(sse$RefCode,sse$PointID,na.last=TRUE),] # put those with a 
hydro number first
             \frac{\partial C}{\partial t} in those with a hydro number first: (no use, messes up catchment order) sse <- sse[order(sse$sec, sse$ID, sse$PointID, na.last=TRUE),]
 sse <- sse[order(sse$sec, sse$ID, sse$PointID, na.last=TRUE),] if(nrow(sse) > 0) { 
 SEChead(pr, lgp, se, sse, msym, chem.333) 
 # for each item, create an entry in the KML file and HTML file SECbody(pr, lgp, sse, channel, msym, chem.333)
SECtail(pr, se, 1gp, msym, chem.333)<br>}
        GRPtail(lgp, pr, msym, chem.333)
   KMLtail(pr, msym, chem.333) if(!msym) HTMtail(pr, chem.333) }
}
```
The main controlling function accesses the Water Management System (WMS) database using open database connectivity (ODBC). The WMS has about 40 types of monitoring site, and in order to simplify the map legend, these are grouped into 12 categories [\(Table 2\)](#page-8-0).

| Group         | <b>Classes of Located_On_Type</b>                                                                                                    |
|---------------|----------------------------------------------------------------------------------------------------|
| class_pending | Class pending, Formal, unknown                                                                                                    |
| meteo         | Meteorology                                                                                                    |
| ground        | Borehole, Other Ground Fractures, Sinkhole, Dug Well, Well Point, Excavation -<br>Quarry                                                                                                    |
| transfer      | Pipeline, Canal, Pump Station, Unknown Transfer Feature Type, Storm Water<br>System, Tunnel, Lateral Collector                                                                                      |
| watersupply   | Potable Water Treatment Works                                                                                                    |
| mine industry | Mine Property, Mineral Process Plant/Area, Industrial Property, Slime/Slurry Dam,<br>Evaporation Dam, Containment/Emergency/Return Water Dam, Mine Shaft,<br>Intensive Livestock/Irrigated Cropping |
| river         | <b>Rivers</b>                                                                                                    |
| spring        | Spring/Eye                                                                                                    |
| dam_lake      | Dam / Barrage, Reservoir, Lake                                                                                                    |
| estuary_sea   | Estuary/Lagoon, Ocean / Bay                                                                                                    |
| wastewater    | Waste Water Treatment Works, Solid Waste Transfer Site, Water/Effluent<br><b>Treatment Plant, Oxidation Pond</b>                                                                                    |
| wetland       | Pan, Wetland, Nature Site                                                                                                    |

<span id="page-8-0"></span>**Table 2.** Grouping of Located\_On\_Type into classes.

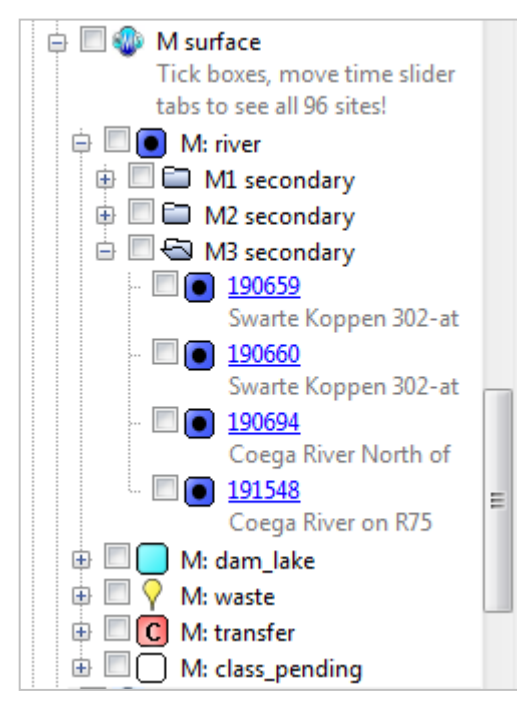

<span id="page-8-1"></span>**Figure 1.** The hierarchical table of contents in Google Earth.

The controlling function processes each region in turn, i.e. primary drainage regions A to X and water management areas 1 to 19. Groundwater is dealt with separately because of the large number of sites, each with only one or a few records. The first step in the procedure is to call the function that creates the headers of the output files in KML and HTML format. Within each region, the function processes the 12 groups of sites in turn, further subdividing them by secondary drainage region in order to create a navigable hierarchy in the Google Earth table of contents [\(Figure 1\)](#page-8-1). Within each secondary drainage region, the controlling function calls the SECbody function to locate, format and write the information for each site to the KML and HTML files.

## *Creating KML files: KMLhead, GRPhead, SEChead, SECbody, SECtail, GRP tail*

Keyhole Markup Language, KML, is an extensible markup language (XML) for presenting spatial data with an optional time component. The coordinate system allows for portrayal of objects on or above the Earth's surface (Google 2018).

## **KMLhead**

KMLhead <- function(pr, spr, regiontype, msym, chem.333, txt.htp, txt.url, txt.hri) { # write the header of the extensible markup language (XML) keyhole icons  $\leq -$  ico()  $dwa <$  - "Department of Water and Sanitation" WMA\_on <- FALSE # switch for generating WMA files - clumsy but it works if (regiontype  $==$  "WMA") WMA\_on <- TRUE if (WMA\_on) reg <- wmaname()[pr+1] else reg <- pr print(paste("\*\*\*", format(Sys.time(), "%Y-%m-%d %H:%M:%S"), "KML ",reg, "region", nrow(spr), "monitoring sites", mtxt(msym) , "\*\*\*"))<br>for(lgp in c("ground","surface")) {  $f < -f$ n (Iqp, KML", pr, msym, chem.333) if(lgp == "ground") rows <-  $nrow(subset(spr, spr$Located_On_Group == "ground")$ else rows <- nrow(subset(spr, spr\$Located\_On\_Group != "ground")) write ("<?xml version=\"1.0\" encoding=\"UTF-8\"?>", file=f) write ("<kml xmlns=\"http://earth.google.com/kml/2.2\"\n xmlns:atom=\"http://www.w3.org/2005/Atom\">", file=f, append=TRUE) write (paste("<Document>\n<atom:author>\n <atom:name>", dwa, "</atom:name>\n</atom:author>", sep=""), file=f, append=TRUE)<br>write (paste("\n<atom:link href=\"", txt.htp, txt.url, txt.hri, "wms/data/000key.asp\"/>\n"), file= Truma and Write (paster <ample) with the properties of the specific state of the specific state is the specific state of the specific state of the specific state of the specific state of the specific state of the specific write (paste0("---<href>", txt.htp, txt.url, txt.hri, "wms/data/wms\_m.jpg</href>"), file=f, append=TRUE) write ("<//temlcon>", file=f, append=TRUE)<br>write ("</ltemlcon>", file=f, append=TRUE)<br>write ("</ListStyle>", file=f, append=TRUE)<br>write ("</Style>", file=f, append=TRUE) write ("<styleUrl>#wmsPlacemark</styleUrl>", file=f, append=TRUE) if(msym) mkey(f, txt.htp, txt.url, txt.hri) Thus wind in the state ("state", i.e., i.e., i.e., i.e., i.e., i.e., i.e., i.e., i.e., i.e., i.e., i.e., i.e., i.e., i.e., i.e., i.e., i.e., i.e., i.e., i.e., i.e., i.e., i.e., i.e., i.e., i.e., i.e., i.e., i.e., i.e., i.e write (paste(" --- <href>", icons[ic,2], "</href>", sep=""), file=f, append=TRUE) write (paste(" $\cdots$  </href>", icons[ic,2], "</href>", sep=""), file=f, append=TRUE)<br>write (" $\sim$ /lcons<sup>t</sup>yles", file=f, append=TRUE)<br>write (" $\prec$ /lconstyles", file=f, append=TRUE)<br>write (" $\prec$ lcalloonstyles", file=f, appe file=f, append=TRUE) **Write ("**  $\sim$  **spperal – INDEPY (2)**<br> **Write ("**  $\sim$   $\leq$  font face = \"Verdana\">\$[description]</font>  $\lt$  br />", **file = f**, **append = TRUE)**<br> *#write ("*  $\leq$  small>{*Links may be slow to open or offline, \br />* write ("sigebilections)</sinally, the-1, appen<br>write ("sigebilections)</sinally, the-1, append<br>write ("</salloonStyle>", file=f, append=TRUE) write ("</Style>", file=f, append=TRUE) for (ic in 1:nrow(icons)) {<br>| write (paste("<Style id=\"", icons[ic,1], "L\">", sep=""), file=f, append=TRUE) write (paste( $\frac{2}{3}$ style id={\langle}, \langle}, \langle}, \langle}<br>write ("\langle} < ListStyle>", \file=f, append=TRUE)<br>write ("\langle} \langle} \langle}, \file=f, append=TRUE) write (paste("www.chefs", icons[ic,2], "</hrefs", sep=""), file=f, append=TRUE)<br>write ("www.chefs", icons[ic,2], "</hrefs", sep=""), file=f, append=TRUE)<br>write ("www.chefs", file=f, append=TRUE) write ("</Style>", file=f, append=TRUE) write ("<open>1</open>", file=f, append=TRUE) ł J

A KML file begins with a standard header that declares the file type and version, and defines styles for placemarks. Function KMLhead writes these lines, with loops to set up definitions of the icons used on maps and in the table of contents. The script creates output files line by line using write statements, harking back to the earlier awk script on which it is based (Silberbauer 2009 Ch4).

## **GRPhead**

```
GRPhead<-function(Igp, pr, msym, regiontype, chem.333) {# write the folder opening text for the type of region, i.e. water
management area or primary drainage region
 WMA_on <- FALSE # switch for generating WMA files - clumsy
 if (regiontype=="WMA") WMA_on <- TRUE
 f <- fn(lgp, "KML", pr, msym, chem.333)
 write ("<Folder>", file=f, append=TRUE)
 if(WMA_on) write (paste(" <name>WMA", sprintf("%2.2d",pr),":", lgp,"</name>", sep=""), file=f, append=TRUE)
 else write (paste(" <name>", pr,": ", lgp, "</name>", sep=""), file=f, append=TRUE)
 write (paste(" <styleUrl>",lgplcon(lgp,-1),"L</styleUrl>", sep=""), file=f, append=TRUE)
 write (" << open>0</open>", file=f, append=TRUE)
 if(msym||lgp=="ground") write (" <visibility>0</visibility>", file=f, append=TRUE)
-1
```
Within the KML file, <Fol der> statements define the hierarchy in the table of contents [\(Figure 1\)](#page-8-1) and the GRPhead function writes the appropriate heading for a site group class [\(Table 2\)](#page-8-0). The folder heading includes the style instruction for displaying the appropriate group icon and <open>0</open> combination that specifies that the hierarchy will be in a "closed" or compact form when first displayed. If groundwater sites are to be displayed, the tick boxes are left open so that the user can choose which sites to activate. The groundwater sites are numerous and can overload a computer with insufficient memory.

## **SEChead**

```
SEChead<-function(pr, lgp, se, sse, msym, chem.333) {
 # write the folder opening text for the sub-group, i.e. secondary drainage region
 f <- fn(lqp, "KML", pr, msym, chem.333)
 print (noquote(paste(format(Sys.time(), "%Y-%m-%d %H:%M:%S"), f, pr, "[", lqp, "]", se, nrow(sse))))
 write ("<Folder>", file=f, append=TRUE)
 write (paste(" <name>", toupper(se), " secondary</name>", sep=""), file=f, append=TRUE)
 write (" << open > 0</a> / open > ", file = f, append = TRUE)
 if(msym||lqp=="qround") write (" <visibility>0</visibility>", file=f, append=TRUE)
3
```
The SEChead function writes the <Folder> statements for a set of sites in a single secondary drainage region. As in the group header, the hierarchy is "closed" initially, and the user can open it up as in [Figure 1.](#page-8-1) Again, the groundwater sites are not "on" by default.

## <span id="page-10-1"></span>**SECbody**

In SECbody, the processing of the individual sites within a secondary drainage region takes place. For each row in the site list passed from the main controlling function, the SECbody function outputs descriptive information and coordinates. SECbody checks the WMS for electrical conductivity data for the site and takes the median as an indicator of salinity and, by implication, general water quality.

The function works out a compact tag for labelling each site. If no site ID is present, the function uses the feature code, replacing anything more than 4 sequential zeroes ("0000") with "-" using gsub. If the site ID is a hydrological code like A2H027Q01 (McDonald 1989), the function checks whether it is a river site, a dam site or a treatment works. In the case of a borehole code like 2918AC00056, the 1:50 000 topographical map identifier is deleted, leaving 56 in this example [\(Table 3\)](#page-10-0).

<span id="page-10-0"></span>**Table 3.** Examples of map labels generated in SECbody.

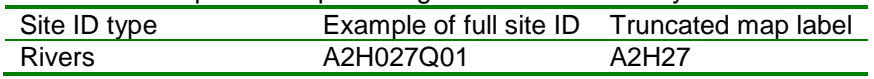

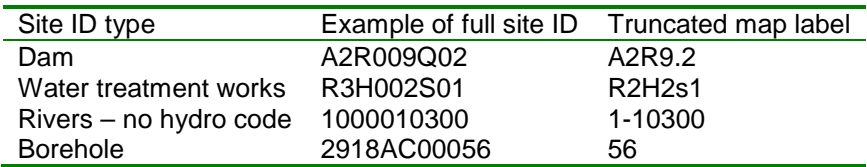

Each site entry in the KML file contains an extended label which the user accesses by clicking on the site icon. The pop-up balloon or information box consists of 19 or more items, where applicable for the type of site [\(Figure 2\)](#page-11-0).

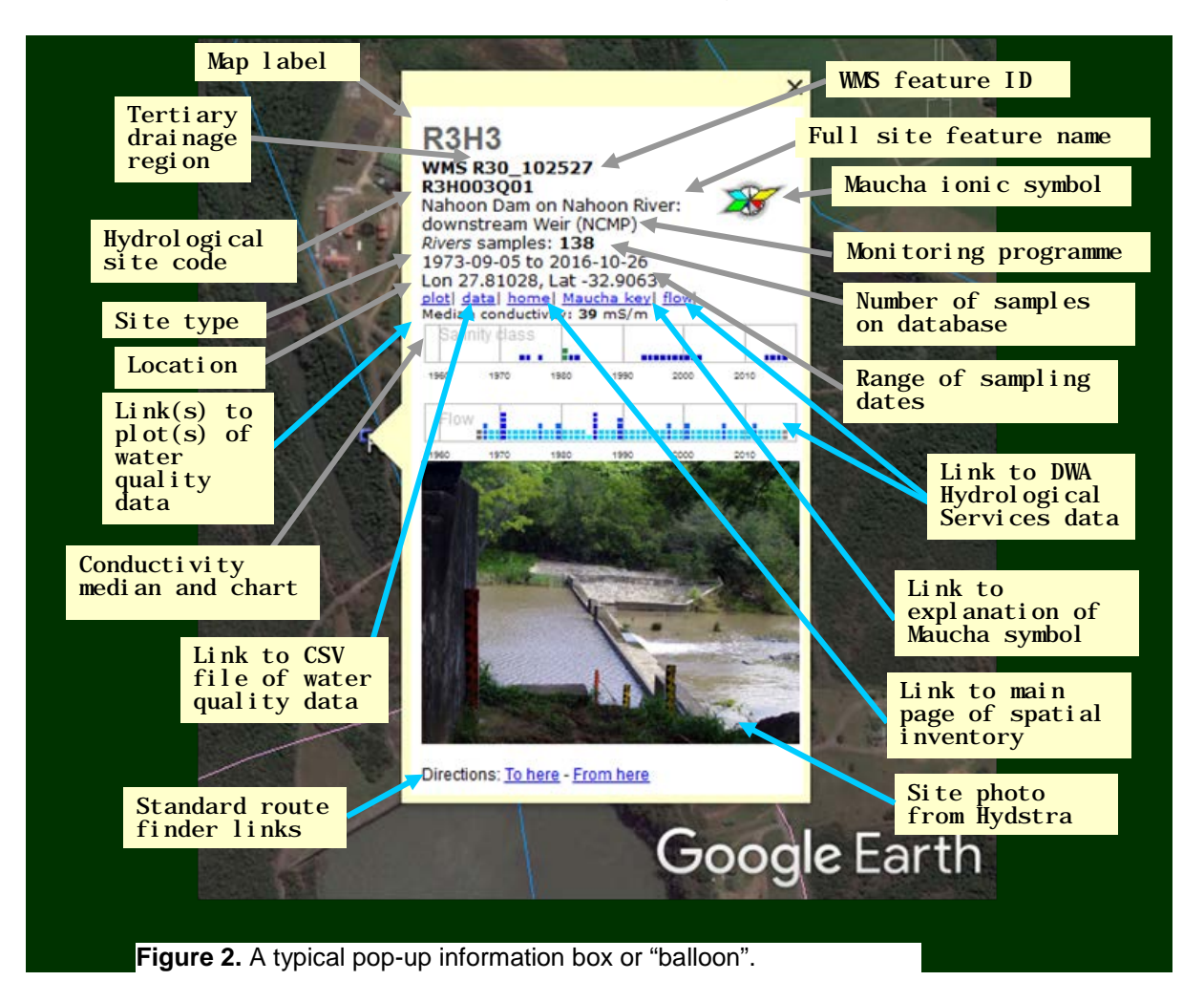

<span id="page-11-0"></span>The following sections explain the SECbody code for each item within a pop-up information box. The sequence is that of the information box text, not necessarily that of the R code. The body of the information box text is in HTML format, enclosed in the KML description element and the standard XML CDATA element: <description><![CDATA[ *HTML text here* ]]></description>

#### **Map label**

SECbody reformats the site label based on its type and writes the name at the start of the pop-up information box: write ("<Placemark>", file=f, append=TRUE) write (paste("<name>", st, "</name>", sep=""), file=f, append=TRUE)

#### **Tertiary drainage region**

The tertiary drainage region consists of the first three characters of the quaternary drainage region:

```
Ter \leq substr(Qat, 1, 3)
```
#### **Embedded graphics**

This code in SECbody builds the filenames of images on the local disk, including Maucha diagrams, and miniplots of electrical conductivity, hydrology and chlorophyll *a*. It also generates the corresponding URL:

```
png.maucha <- paste0("C:/tmp/wms/", Ter, "/", Ter, "_", PointID, "_m.png")
png.ecplot <- paste0("C:/tmp/wms/", Ter, "/", Ter, "_", PointID, "_p.png")
png.fvplot <- paste0("C:/tmp/wms/", Ter, "/", Ter, "_", PointID, "_f.png")<br>png.chplot <- paste0("C:/tmp/wms/", Ter, "/", Ter, "_", PointID, "_e.png")
chlink <- paste0(txt.htp, txt.url, txt.hri, "eutrophication/NEMP/report/Chart_nemp_",<br>PointID, ".png")
imglink.maucha <- paste0(txt.htp, txt.url, txt.hri, "wms/data/", Ter, "/", Ter, "_", PointID,
imglink.maucha <- paste0(txt.htp, txt.url, txt.hri, "wms/data/", Ter, "/", Ter, "_", PointID,<br>"_m.png")
imglink.ecplot <- paste0(txt.htp, txt.url, txt.hri, "wms/data/", Ter, "/", Ter, "_", PointID, 
"_p.png")
imglink.fvplot <- paste0(txt.htp, txt.url, txt.hri, "wms/data/", Ter, "/", Ter, "_", PointID, 
"_f. png")
imglink.chplot <- paste0(txt.htp, txt.url, txt.hri, "wms/data/", Ter, "/", Ter, "_", PointID,<br>"_e.png")
                     paste0(txt.htp, txt.url, "hydrology/Verified/CGI-BIN/HIS/Photos/", sta,
"e. png")<br>i mg. hi spi c <-<br>". JPG")
```
The assumption is that any file present on the local disk will have been uploaded to the Internet (Appendix 1 – [Uploading to the Internet\)](#page-23-0). The check is as follows:

if(file.exists(png.chplot)) { $...$ 

The following scripts need to run before kml \_WMS\_mnpts\_html.R. They prepare embedded graphics and monitoring site shapefiles.

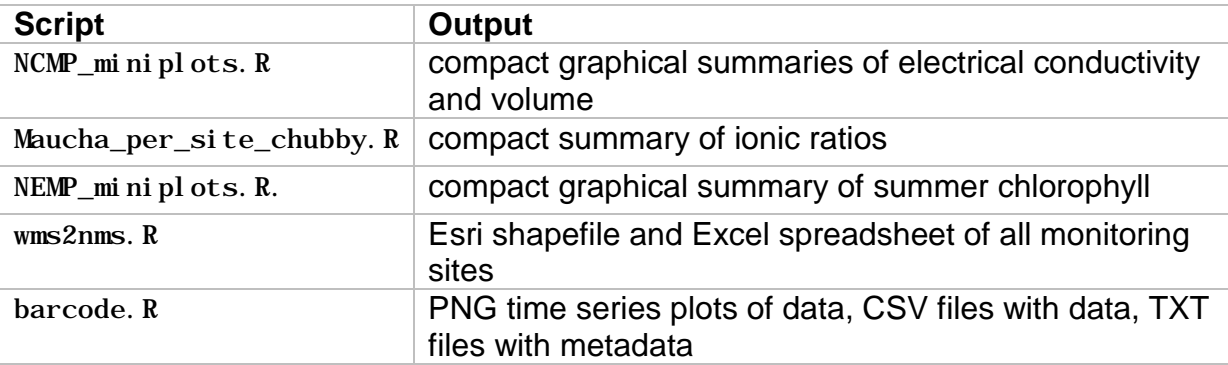

#### **WMS feature\_id**

SECbody outputs the tertiary drainage region and the feature\_id linked by an underscore:

```
write (paste("<b>WMS", toupper(Ter), "_", PointID, "</b><br />>/, sep=""), file=f,
append=TRUE)
```
#### **Site code using numbering convention**

If the site has a code of the type used in column two of [Table 3,](#page-10-0) SECbody outputs it:

write (paste(ref, "<br />>", sep=""), file=f, append=TRUE)

#### **WMS feature\_name**

The script writes the site name to the table of contents entry:

```
write (paste("<Snippet maxLines=\"1\">", Name, "</Snippet>", sep=""), file=f, 
append=TRUE)
```
and in the information box text:

write  $(paste(Name, "  
  $/>")$ , sep="", file=f, append=TRUE)$ 

#### **Site type and number of samples**

SECbody combines the site type and number of samples on a single line:

```
write (paste("<i>", Located_0n_Type, "</i> samples: <b>", No, "</b><br />",
 sep=""), file=f, append=TRUE)
```
#### **Electrical conductivity**

SECbody queries the WMS and calculates the median conductivity:

```
vars <- sqlQuery(channel, "select * from monitorng_variable")
   varEC <- subset(vars$mon_variable_id, grepl("EC-Phys-Water",
 vars$mon_variable_abbr))
 q <- paste("SELECT result_num_value FROM released_result WHERE 
mon_variable_id = \,, varEC,
\blacksquare AND mon_feature_id = ", PointID, sep="")
c <- sqlQuery(channel, q)
c \leftarrow na. omit(c)if(nrow(c) > 0) medEC <- round(median(c$result_num_value))
    else medEC <- NA
```
If a valid median conductivity value is available, the script outputs the data, colouring the text red if the value is greater than or equal to 350 mS/m:

```
if (!is.na(medEC)) # print (paste(stas, "- no EC data")) else
     {
if(No == 1) write ("<br />small>Conductivity: ", file=f, append=TRUE)
if(No > 1) write("<br />small>Median conductivity: ", file=f, append=TRUE)
 if (medEC < 350) { # good to fair water quality
write (paste("<b>", medEC, "</b> mS/m</small><br />
\mathbf{sep}^{\texttt{=''''}} ) ,
               file=f, append=TRUE)
      } else {
        write (paste("<b><font color=\"#FF0000\">", medEC,
                     "</font></b> mS/m</s mall>\text{chr} />",
                     sep=""), 
              file=f, append=TRUE)}
```
#### **Range of sampling dates**

The first and last sampling dates come from sse\$FirstDate and sse\$FirstDate.

```
if (No == 1) write (paste(FirstDate, "<br />", sep=""), file=f, append=TRUE)
else write (paste(FirstDate, " to ", LastDate, "<br />>", sep=""),
 file=f, append=TRUE)
```
The first and last sampling dates timestamp the point as well:

```
if(No==1) {
 write ("<TimeStamp id=\"ID\">", file=f, append=TRUE)
 write (paste("<when>", FirstDate, "</when>", sep=""), file=f, append=TRUE)
 write ("</TimeStamp>", file=f, append=TRUE)
 }
 else {
 write ("<TimeSpan id=\"ID\">", file=f, append=TRUE)
write (paste(" <begin>", FirstDate, "</begin>", sep=""), file=f,
append=TRUE)
 write (paste(" <end>", LastDate, "</end>", sep=""), file=f, append=TRUE)
 write ("</TimeSpan>", file=f, append=TRUE)
```
}

## **Coordinates**

The site coordinates come from sse \$Latitude and sse \$Longitude.

```
sse <- subset(spr, spr$Located_On_Group==lgp & spr$sec==se)
[…]
 Latitude <- sse$Latitude[i]
 Longitude <- sse$Longitude[i]
[…]
write (paste("Lon ", signif(Longitude,7), ", Lat ", signif(Latitude,7), "<br />", 
sep=""), file=f, append=TRUE)
```
#### **Link to time-series plot of water quality**

A separate script, barcode. R, pre-generates a set of time-series plots of inorganic solutes, conductivity and pH from the WMS database (Silberbauer 2018). The files are currently in PNG format for quicker download, because the more crisp PDF files are about ten times larger than the PNG files. SECbody checks for the existence of a plot file on the local disk and, if it is available, assumes that the operator has already uploaded it to the Internet, as described under ["Embedded graphics"](#page-12-0).

#### **Link to time-series water quality data**

At the same time as it generates the time-series plot for a site, the barcode.  $R$  script creates a compressed comma-separated value (CSV) file with the data used in the plot, and the metadata. SECbody checks for the existence of the compressed ZIP file on the local disk and, if it is available, assumes that the file is also available on the Internet:

```
zipFile <- paste("C:/tmp/wms/", Ter, "/", Ter, "_", PointID, ".zip", sep="")
zFile <- unlist(strsplit(fn(lgp, "HTM", pr, msym, chem.333), "/"))
zLink <- paste("./", zFile[length(zFile)], sep="") # take HTML file from path
zipLink <- paste(txt.htp, txt.url, txt.hri, "wms/data/", Ter, "/", Ter, "_", 
PointID, ".zip", sep="")if(file.exists(zipFile))
[…]
if(file.exists(zipFile)) write(paste("<a href=\"", zipLink, "\">data</a>|", 
sep=""), file=f, append=TRUE)
```
## **Link to hydrological data**

If the site code has the characteristics of a hydrological station as shown in [Table 3,](#page-10-0) SECbody generates a link to the Department of Water and Sanitation Hydrology server. Note that from time to time the Hydstra managers may update their site and the link format may change or become inaccessible. This is the code to update if that happens.

```
if(his) { fLink <- paste0("\"", txt.htp, txt.url, 
"hydrology/Verified/HyDataSets.aspx?Station=", sta, "\"") 
 print(paste("Adding link for", sta)) 
 write(paste0("<a href=", fLink, ">flow</a>|"), file=f, append=TRUE) 
}
```
#### **Link to home page of spatial inventory**

All pop-up information boxes have a link back to the home page of the inventory site. If any change to the structure of the web site occurs, change the values of txt.htp, txt.url or txt.hri, as needed.

```
write(paste0("<a href=\"", txt.htp, txt.url, txt.hri, "wms/data/000key.htm\" >home</a>|"), file=f, append=TRUE)
```
#### **Link to explanation of Maucha diagram**

If the pop-up information box contains a Maucha diagram, this link takes the user to an explanation of the origins and meaning of the diagram:

```
MauchaLink <- paste0(txt.htp, txt.url, txt.hri, "gis_apps/maucha.pdf")
 if(file.exists(png.maucha)) {
 write(paste("<a href=\"", MauchaLink, "\">Maucha key</a>|", sep=""), 
 file=f, append=TRUE)}
```
If the script is generating a KML with Maucha symbols at the monitoring points, the following lines produce the required style code:

```
if(msym && file.exists(png.maucha)) {
 write (paste("<Style id=\"", st, "\"><IconStyle><scale>0.67</scale>", sep=""), 
 file=f, append=TRUE)
 write (paste0(" <Icon>", txt.htp, txt.url, txt.hri, "wms/data/", Ter, "/", 
Ter, "\__", PointID, "\__m.png</Icon>"),
 file=f, append=TRUE)
 write ("</IconStyle></Style>", file=f, append=TRUE)
 write (paste("<styleUrl>#", st, "</styleUrl>", sep=""), 
           file=f, append=TRUE)
}
else 
 write (paste("<styleUrl>", lgpIcon(lgp, No), "</styleUrl>", sep=""), 
 file=f, append=TRUE)
```
#### **KMLhead**

KMLhead writes the definition of the information box style at the top of the KML file, within each icon style definition:

```
<styleUrl>#wmsPlacemark</styleUrl>
<Style id="normalPlacemark">
  \leqI conStyle>\leqscale>0.4\lt/scale>
     <Icon>
       <href>http://maps.google.com/mapfiles/kml/paddle/wht-circle-lv.png</href>
    \langleI con> </IconStyle>
   <BalloonStyle>
   <bgColor>ccffff</bgColor>
     <text><![CDATA[
<font face="Arial" color="#666666" size="+3"><b>$[name]</b></font><br />
 <font face="Verdana">$[description]</font><br />
    $[geDirections]</small>
     ]]></text>
 </BalloonStyle> </Style>
```
## **SECtail and GRPtail**

SECtail closes off the secondary catchment folder in the KML file:

```
SECtail<-function (pr,se,lgp, msym, chem.333) { # secondary catchment tail text
write(paste("\langleFolder><!-- end of",se,"-->"),
 file=fn(lgp,"KML",pr, msym, chem.333), append=TRUE) 
}
and GRPtail closes off the group
GRPtail <- function(lgp, pr, msym, chem. 333) { # write the folder closing text
f <- fn(1gp, "KML"), pr, msym, chem. 333)
 write("</Folder>", file=f, append=TRUE)
}
```
This brings us to the end of the KML creation code. The script also produces a set of HTML tables to permit access to the plots and data without the need for Google Earth.

# *Creating HTML tables: HTMhead, SECbody, HTMtail*

The HTML functions in kml\_WMS\_mnpts\_html.R produce standard HTML text and tables with information about the dataset and links to the stations. As with the KML files, the HTML files are divided by primary drainage region or water management area, and surface water or groundwater. The HTML files could, in future, include Maucha diagrams, at the risk of reducing the download speed.

## **HTMhead**

The HTMhead function writes the document head block, CSS style code, corporate labelling, standard links and explanatory text [\(Figure 3\)](#page-18-0).

```
write ("<!DOCTYPE html PUBLIC \"-//W3C//DTD XHTML 1.0 Transitional//EN\"<br>\"http://www.w3.org/TR/xhtml1/DTD/xhtml1-transitional.dtd\">", file=f)
      write ("<html>", file=f, append=TRUE)<br>write ("<head>", file=f, append=TRUE)<br>write("<style type=\"text/css\">", file=f, append=TRUE)<br>write("<!--", file=f, append=TRUE)<br>write("<!--", file=f, append=TRUE)<br>write(" @import url(
 bfold, sep=" "), file=f, append=TRUE)
 write (paste(", RQIS WMS water quality data Department of Water and 
Sanitation, ",ver(),"</title>") , file=f, append=TRUE)
\lceil \cdot \cdot \cdot \rceil
```
## **SECbody**

The SECbody function described above (page [9\)](#page-10-1) deals mainly with the data for a single point in the KML file but also includes the following code to write out a oneline site entry in the HTML table.

```
if (!msym) {# no sense in creating a separate HTML for the Maucha process, as the HTML already exists
\#\rightarrow Write the point data to the HTML file
f <- fn(lgp, "HTM", pr, msym, chem.333)
write ("<tr><td>", file=f, append=TRUE) # start of table row
write (paste("<br/> \langleb>", toupper(Ter), "", PointID, "</b></td>", sep=""), file=f, append=TRUE)
if(file.exists(plotFile)) write (paste("<td><a href=\"", plotLink, "\">plot</a></td>", sep=""), file=f, append=TRUE)<br>else write ("<td><i>n/a</i></td>", file=f, append=TRUE)
if(file.exists(zipFile)) write(paste("<td><a href=\"", zipLink, "\">data</a></td>", sep=""), file=f, append=TRUE)
else write ("<td><i>n/a</i></td>", file=f, append=TRUE)
write (paste("<td>", Name, " ", dsite, "</td><td>", Located_On_Type, "</td>", sep=""), file=f, append=TRUE)<br>write (paste("<td align=\"right\">", No, "</td>", sep=""), file=f, append=TRUE)
write (paste("<td>", FirstDate, "</td>", sep=""), file=f, append=TRUE)
write (paste("<td>", LastDate, "</td>", sep=""), file=f, append=TRUE)
if (is.na(medEC)) write ("<td>n/a</td>", file=f, append=TRUE)<br>else write (paste("<td align=\"right\">", medEC, "</td>", sep=""), file=f, append=TRUE)
if(his) write (paste("<td><a href=", fLink, ">", sta, "</a></td>", sep=""), file=f, append=TRUE)
else write (paste("<td><small>", st, "</small></td>"), file=f, append=TRUE)
 write ("<td>", file=f, append=TRUE)
write(sprintf ("%10.5f",Latitude) , file=f, append=TRUE)
 write ("</td><td>", file=f, append=TRUE)
write(sprintf ("%9.5f",Longitude), file=f, append=TRUE)
 write ("</td></tr>", file=f, append=TRUE)
```
## **HTMtail**

HTMtail writes a date and time stamp at the bottom of the page, outputs the javascript for Google Analytics page tracking and closes off the HTML file with </body> and </html>.

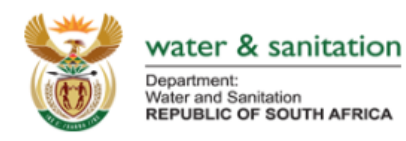

Resource water quality data for region R.

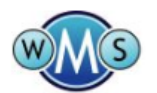

WMS water quality sites home

List of 118 sites, other than groundwater, for region R. (Show groundwater list.)

- . plot Link to pre-generated water quality PNG or PDF time-series plots, which show the median and 90<sup>th</sup> percentile statistics to minimise the effect of outliers.
- data Link to compact, comma-delimited water quality data files(missing data = #N/A; for detection limits, obtain the latest "raw" data from ROIS).
- n/a means that this system could not find inorganic chemical data (other types may exist). (Obtain the latest data from RQIS.)
- · Site descriptions are verbatim from the database: please report errors.
- Type is the database classification.
- First date, last date and number of samples shown here, while not current, are more up to date than in the pre-generated graphs and data.
- . median Electrical Conductivity in milliSiemens per metre.
- Flow data (where applicable) are presented courtesy of DWS' Hydrological Services. - Hints:
	- To zoom to a particular point on Google Earth, highlight the Latitude and Longitude and copy and paste them into Google Earth's search box. To zoom to a particular point on Google Earth, highlight the Latitude and<br>The Water Quality Guidelines may help in interpreting water quality data
	-

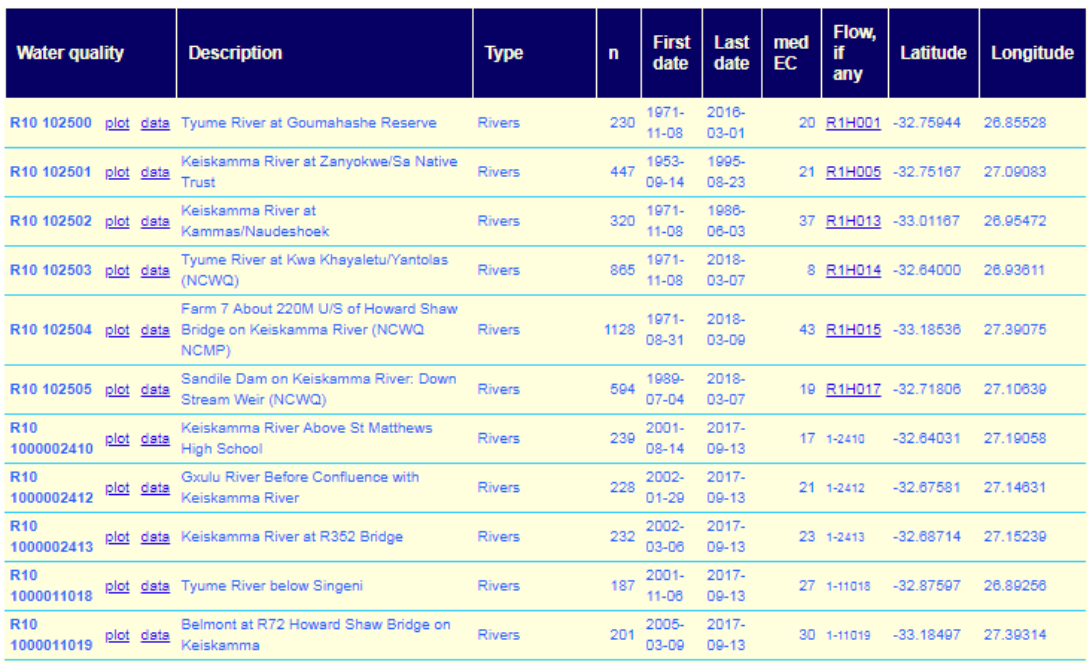

<span id="page-18-0"></span>**Figure 3.** Standard table layout. HTMhead generates the part up to and including the table header while SECbody generates each line within the table.

# *Special functions*

Apart from the main functions in kml\_WMS\_mnpts\_html. R dealt with above, the script contains several special service functions [\(Table 4\)](#page-19-0).

| <b>Service function</b><br>purpose                                    |                                                                            |  |  |  |
|-----------------------------------------------------------------------|----------------------------------------------------------------------------|--|--|--|
| ver                                                                   | version numbering and description of changes                               |  |  |  |
| fn                                                                    | compose the required KML and HTML file names based on region and types     |  |  |  |
| ico                                                                   | set the names and locations of monitoring site marker files                |  |  |  |
| set up a list of water management areas in numerical order<br>wmaname |                                                                            |  |  |  |
| Located_On_Group                                                      | define groups of Located_On_Type definitions to reduce map legend clutter  |  |  |  |
| IgpIcon                                                               | compose the group icon code as defined in ico.                             |  |  |  |
| mtxt                                                                  | set the automatic text to display when Maucha diagrams are present         |  |  |  |
| mkey                                                                  | write the KML code to display a Maucha key at the lower left of the screen |  |  |  |
| <b>WmsCheck</b>                                                       | check for errors in the result of a database query                         |  |  |  |
| monitoringSites                                                       | read in all monitoring site data (sourced from moni toring Si tes. R)      |  |  |  |

<span id="page-19-0"></span>**Table 4.** Special functions in kml\_WMS\_mnpts\_html.R

# **Results**

Conversion of the original awk script to R was successful, and the first version was ready in June 2011. Testing took place in July and August 2011 and the Rgenerated system was live at

<http://www.dwa.gov.za/iwqs/wms/data/000key.asp> by 13 September 2011, six years after the original ArcInfo-awk version went live. Google Analytics registered 465 visits to the inventory from 15 September to 15 November 2011, and no complaints or queries were received.

The KML format is quite versatile and, apart from Google Earth, displays with some success in Google Maps [\(Figure 5\)](#page-20-0) and ArcGIS.com [\(Figure 6\)](#page-21-0). It may work in other applications that are able to interpret KML.

# **Discussion**

RODBC opened up opportunities for direct query of the WMS database when assembling data for the KML files. For example, the electrical conductivity entry would have involved too many intermediate steps to be practical in the original awk version of the script.

The use of cascading style sheets (CSS) for tabular information produces a neater and more compact display [\(Figure 4\)](#page-20-1). Although these are nothing new and should have been part of the original system, R provides a more versatile environment for experimenting with and incorporating different methodologies.

|                                                                         | $\Box$<br>$\mathbf{x}$<br>$\equiv$<br>R region 2009-10-22 13:08 X<br>$+$                                                |  |                                                              |               |               |              |                            |              |           |                        |                                                     |                 |                    |     |   |
|-------------------------------------------------------------------------|----------------------------------------------------------------------------------------------------|--|--------------------------------------------------------------|---------------|---------------|--------------|----------------------------|--------------|-----------|------------------------|-----------------------------------------------------|-----------------|--------------------|-----|---|
|                                                                         | ☆<br>$\overline{\mathbb{F}}_d$<br>$\overline{\mathbf{a}}$<br>If file:///K:/data large/wms 2009/R reg WMS nobor.htm<br>c |  |                                                              |               |               |              |                            |              |           |                        |                                                     |                 |                    |     |   |
|                                                                         | Water quality                                                                                                    |  | Description                                                  |               |               | Type         |                            |              |           | First<br>date          | Last<br>date                                        | Flow,<br>if any | Lat                | Lon |   |
| data                                                                    | R10 1000002418 graph                                                                                                    |  | Keiskamma S/W Final Effluent                                 |               | Canal         |              |                            |              |           |                        | 134 2001-01-24 2009-08-11                           | n/a             | -32.69200 27.14361 |     |   |
| data                                                                    | R10 1000008603 graph                                                                                                    |  | Dimbaza Sewage Works                                         |               |               | Canal        |                            |              |           |                        | 128 2000-05-03 2009-08-17                           | n/a             | -32.85439 27.23394 |     |   |
|                                                                         | R20 102519 graph data                                                                                                   |  | Laing Dam on Buffalo River: Pipe to Purification             |               |               |              |                            |              |           |                        | 353 1992-09-30 2003-10-14 R2H017 -32.96806 27.49417 |                 |                    |     |   |
|                                                                         | R20 103354 graph data                                                                                                   |  | Bridle Drift Dam on Buffalo River: River Outlet              |               |               |              |                            |              |           |                        | 13 1986-03-20 1996-11-19 R2R003                     |                 | -32.98917 27.73111 |     |   |
|                                                                         | R20 187302 graph data                                                                                                   |  | Bridledrift Dam on Buffalo River                             |               | Class pending |              |                            |              |           |                        | 48 2007-01-08 2009-07-29 R2H029                     |                 | -32.99000 27.72000 |     |   |
| data                                                                    | R10 1000002421 graph<br>Sandile Dam                                                                                     |  |                                                              |               | Dam / Barrage |              |                            |              |           |                        | 103 2002-01-29 2009-07-01                           | n/a             | -32.71953 27.10103 |     |   |
| ☆<br>$\leftarrow$<br>C<br>C localhost/iwgs/wms/data/R reg WMS nobor.htm |                                                                                                    |  |                                                              |               |               |              |                            |              |           |                        | $\overline{\phantom{a}}$                            |                 |                    |     |   |
|                                                                         | <b>Water quality</b>                                                                                                    |  | <b>Description</b>                                           | Type          |               | $\mathbf{n}$ | <b>First</b><br>date       | Last<br>date | <b>EC</b> | Flow,<br>med<br>if any | Latitude                                            |                 | Longitude          |     | E |
|                                                                         | R10 102500                                                                                                    |  | plot data Tyume River at Goumahashe Reserve                  | <b>Rivers</b> |               | 227          | 1971-11-08 1988-05-03      |              |           | 20 R1H001              | $-32.75944$                                         |                 | 26 85528           |     |   |
|                                                                         | R10 102501                                                                                                    |  | plot data Keiskamma River at Zanyokwe/Sa Native Trust        | <b>Rivers</b> |               |              | 447 1953-09-14 1995-08-23  |              |           | 21 R1H005              | $-32.75167$                                         |                 | 27.09083           |     |   |
|                                                                         | R10 102502                                                                                                    |  | plot data Keiskamma River at Kammas/Naudeshoek               | <b>Rivers</b> |               |              | 320 1971-11-08 1986-06-03  |              |           | 37 R1H013              | $-33.01167$                                         |                 | 26.95472           |     |   |
|                                                                         | R10 102503                                                                                                    |  | plot data Tyume River at Kwa Khayaletu/Yantolas              | <b>Rivers</b> |               |              | 769 1971-11-08 2010-04-28  |              |           | 8 R1H014               | $-32.64000$                                         |                 | 26.93611           |     |   |
|                                                                         | R10 102504                                                                                                    |  | plot data Farm 7 About 220M U/S of Howard Shaw Bridge on Kei | <b>Rivers</b> |               |              | 1049 1971-08-31 2011-02-10 |              |           | 44 R1H015              | $-33.18536$                                         |                 | 27.39075           |     |   |
|                                                                         | R10 102505                                                                                                    |  | plot data Sandile Dam on Keiskamma River: Down Stream Weir   | <b>Rivers</b> |               |              | 511 1989-07-04 2011-01-12  |              |           | 20 R1H017              | $-32.71806$                                         |                 | 27.10639           |     |   |
|                                                                         | <b>R10</b><br>1000002410                                                                                                |  | plot data Keiskamma River Above St Matthews High School      | <b>Rivers</b> |               |              | 129 2001-08-14 2010-09-14  |              |           | $16$ n/a               | $-32.64031$                                         |                 | 27.19058           |     |   |

<span id="page-20-1"></span>**Figure 4.** Old table appearance compared with neater format using CSS.

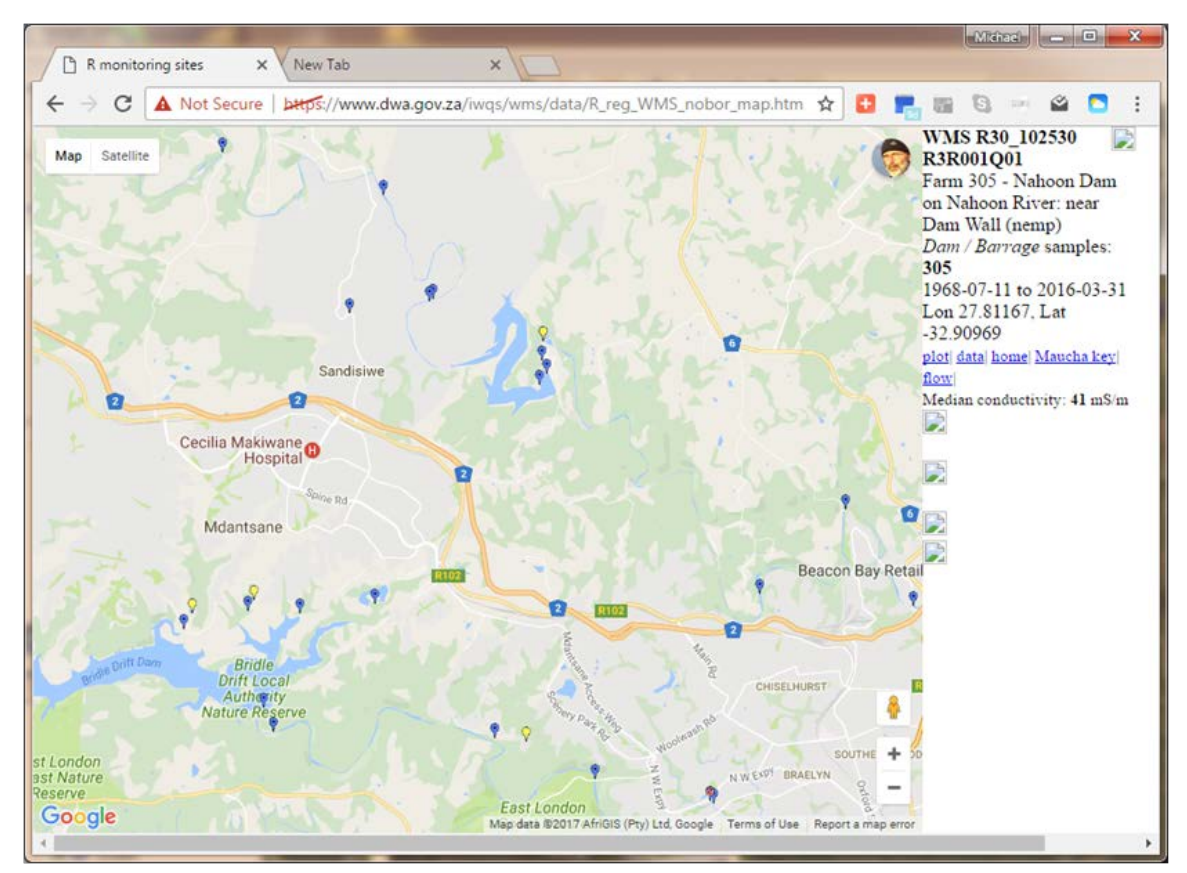

<span id="page-20-0"></span>**Figure 5.** KML file from [Figure 2](#page-11-0) displayed in Google Maps. This layout is less informative than the previous version of Google Maps (Silberbauer 2011).

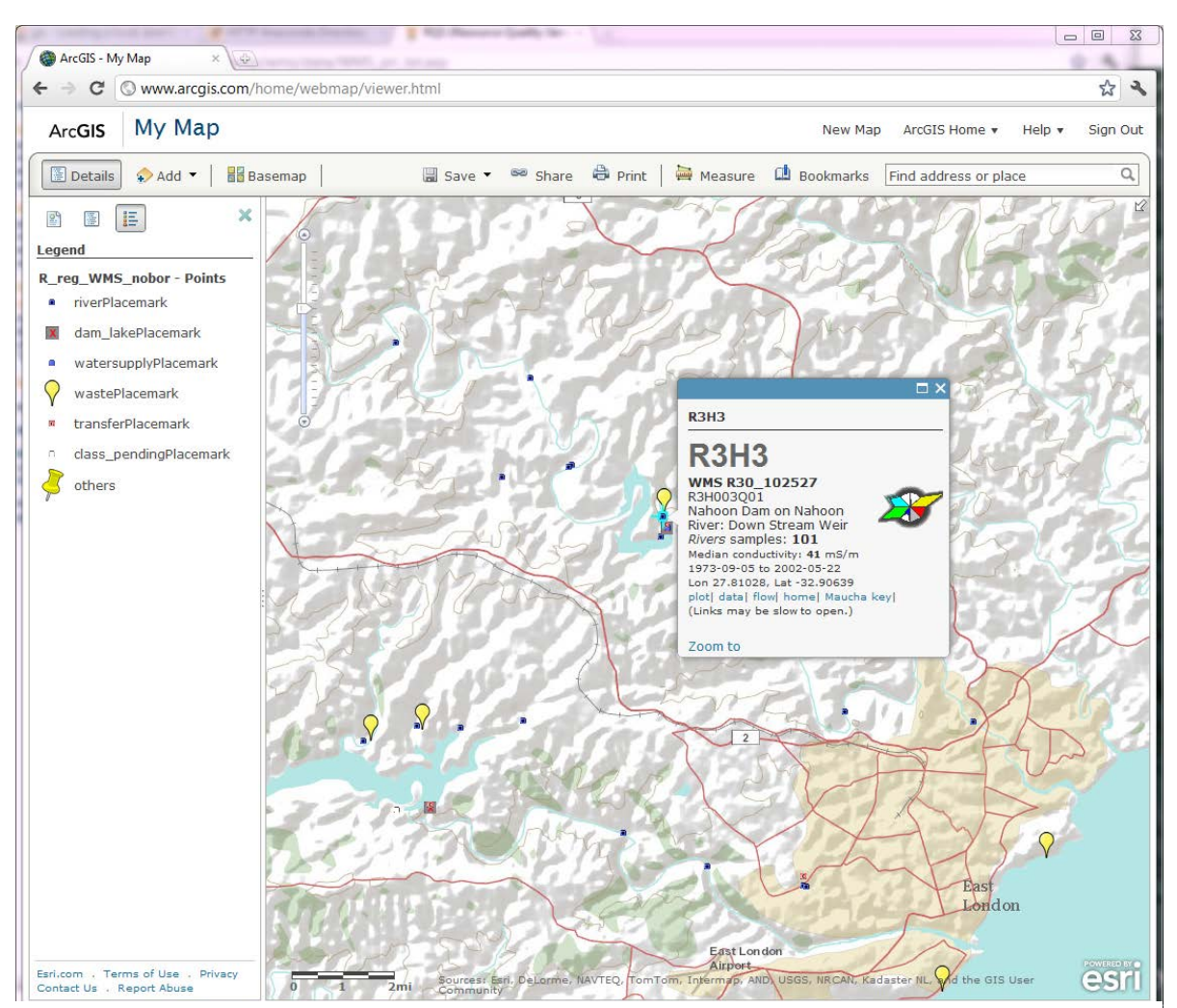

<span id="page-21-0"></span>**Figure 6.** KML file from [Figure 2](#page-11-0) displayed in ArcGIS.com.

# **Conclusion**

The conversion of kml\_WMS\_mnpts\_html.awk to kml\_WMS\_mnpts\_html.R resulted in more manageable and extensible code. Modifications are now more easily implemented.

This document should serve as a useful reference for anyone wanting to update the spatial inventory or port it to another platform, or who plans to implement a similar system for other data sets.

# **References**

- Crampton, J. W. 2008. Keyhole, Google Earth, and 3D Worlds: An Interview with Avi Bar-Zeev. *Cartographica* **43**:85-93.
- Google 2018. KML reference for KML Version 2.2. <https://developers.google.com/kml/documentation/kmlreference>
- McDonald, R. D. 1989. New numbers for gauging stations, monitoring points and systems as well as for data and information TR 141 (in Afrikaans). Technical report, Department of Water Affairs, Pretoria.
- R Core Team (2018). R: A language and environment for statistical computing. R Foundation for Statistical Computing, Vienna, Austria. URL [https://www.R-project.org/.](https://www.r-project.org/)
- Silberbauer, M. J. 2011. KML-based online spatial inventory of water chemistry data—R version (Conversion to R of the application that creates the online spatial inventory of water chemistry data). First draft. RQS, Pretoria. N/0000/00/RD1/2011
- Silberbauer, M. J. 2018. Barcode time-series plots of inorganic water chemistry variables—RODBC version of the application that creates Barcode graphs of the main water chemistry variables. Fourth version. RQIS, Pretoria. N/0000/00/RD2/2011.
- Silberbauer, M. J. and Geldenhuys, W. G. 2008. Using Keyhole Markup Language to create a spatial interface to South African water resource data through Google Earth. In Proceedings of the FOSS4G 2008 conference. http://www.foss4g.org/index.php/foss4g/2008/paper/view/74/28.
- Silberbauer, M. and Geldenhuys, W. 2009. Google Earth a spatial interface for SA water resource data. *PositionIT*, (April/May 2009): 42-47.

# <span id="page-23-0"></span>**Appendix 1 – Uploading to the Internet**

Uploading of the inventory files to the web server is system-specific. Certain web files need to be in place, for example the main water quality data exploration tool page with its .CSS and .ICO files.

<http://www.dwa.gov.za/iwqs/wms/data/000key.asp>

<link rel='stylesheet' type='text/css' href='/iwqs/Includes/quickmenu\_styles.css' /> <link rel='stylesheet' type='text/css' href='/iwqs/Includes/DWAstylesheet.css' /> <link rel="shortcut icon" href="/iwqs/images/favicon.ico" />

The upload commands are stored in a batch file,  $r$ obocopy $\mu$ kml  $\mu$ cmp. bat:

rem  $Q: \mathcal{N}$  is the mapping to the web server drive rem compress all related R scripts into a single file pkzipc -add=update C:\tmp\wms\kml\_WMS\_mnpts\_html\_R.zip c:\data\program\R\kml\_WMS\_mnpts\_html.R c:\data\program\R\barcode.R c:\data\program\R\NCMP\_miniplots.R c:\data\program\R\NEMP\_miniplots.R c:\data\program\R\Maucha\_per\_site\_chubby.R rem upload zipped script files robocopy /MAXAGE:20181201 /xo /v /np /log+:"C:\data\WP\COMPUTER\website\c2qkmlncmp.log" C:\tmp\wms\ Q:\wms\data\ kml\_WMS\_mnpts\_html\_R.zip rem upload zipped shapefile of monitoring sites robocopy /MAXAGE:20181201 /xo /v /np /log+:"C:\data\WP\COMPUTER\website\c2qkmlncmp.log" C:\data\_large\av\ Q:\gis\_data\ nms\_wms\_geo.zip rem upload zipped KML files as KMZ robocopy /MAXAGE:20181201 /xo /v /np /log+:"C:\data\WP\COMPUTER\website\c2qkmlncmp.log" C:\tmp\wms\ Q:\wms\data\ \*.kmz rem upload the HTML files required for My Maps since 2015 robocopy /MAXAGE:20181201 /xo /v /np /log+:"C:\data\WP\COMPUTER\website\c2qkmlncmp.log" C:\data\program\awk\ Q:\wms\data\ \*\_reg\_WMS\_nobor\_map.htm rem upload the HTML files for each region robocopy /MAXAGE:20181201 /xo /v /np /log+:"C:\data\WP\COMPUTER\website\c2qkmlncmp.log" C:\tmp\wms\ Q:\wms\data\ \*.htm rem upload unzipped KML files for Arc Earth robocopy /MAXAGE:20181201 /xo /v /np /log+:"C:\data\WP\COMPUTER\website\c2qkmlncmp.log" C:\tmp\wms\ Q:\wms\data\ \*.kml rem check for new chem333 sites to upload robocopy /MAXAGE:20181201 /xo /v /np /log+:"C:\data\WP\COMPUTER\website\c2qkmlncmp333.log" C:\tmp\wms333\ Q:\wms\data\ \*\_reg\_WMS\_nobor\_chem333.kmz rem copy chem333 files to localhost server robocopy /MAXAGE:20181201 /xo /v /np /log+:"C:\data\WP\COMPUTER\website\c2qkmlncmp333.log" C:\tmp\wms333\ R:\iwqs\wms\data\ \*\_reg\_WMS\_nobor\_chem333.kmz rem for /f "tokens=2 delims==" %%I in ('wmic os get localdatetime /format:list') do set datetime=%%I for /f "tokens=2 delims==" %I in ('wmic os get localdatetime /format:list') do set datetime=%I rem popup message when job is complete msg "%username%" %datetime:~0,8%-%datetime:~8,6% NCMP KML upload completed